随着数字货币市场的不断发展,越来越多的人开始关注和参与数字货币交易。作 为一家专业的数字货币交易平台,Bitget为用户提供了丰富的交易产品和服务,让 您轻松进入数字货币交易的世界。

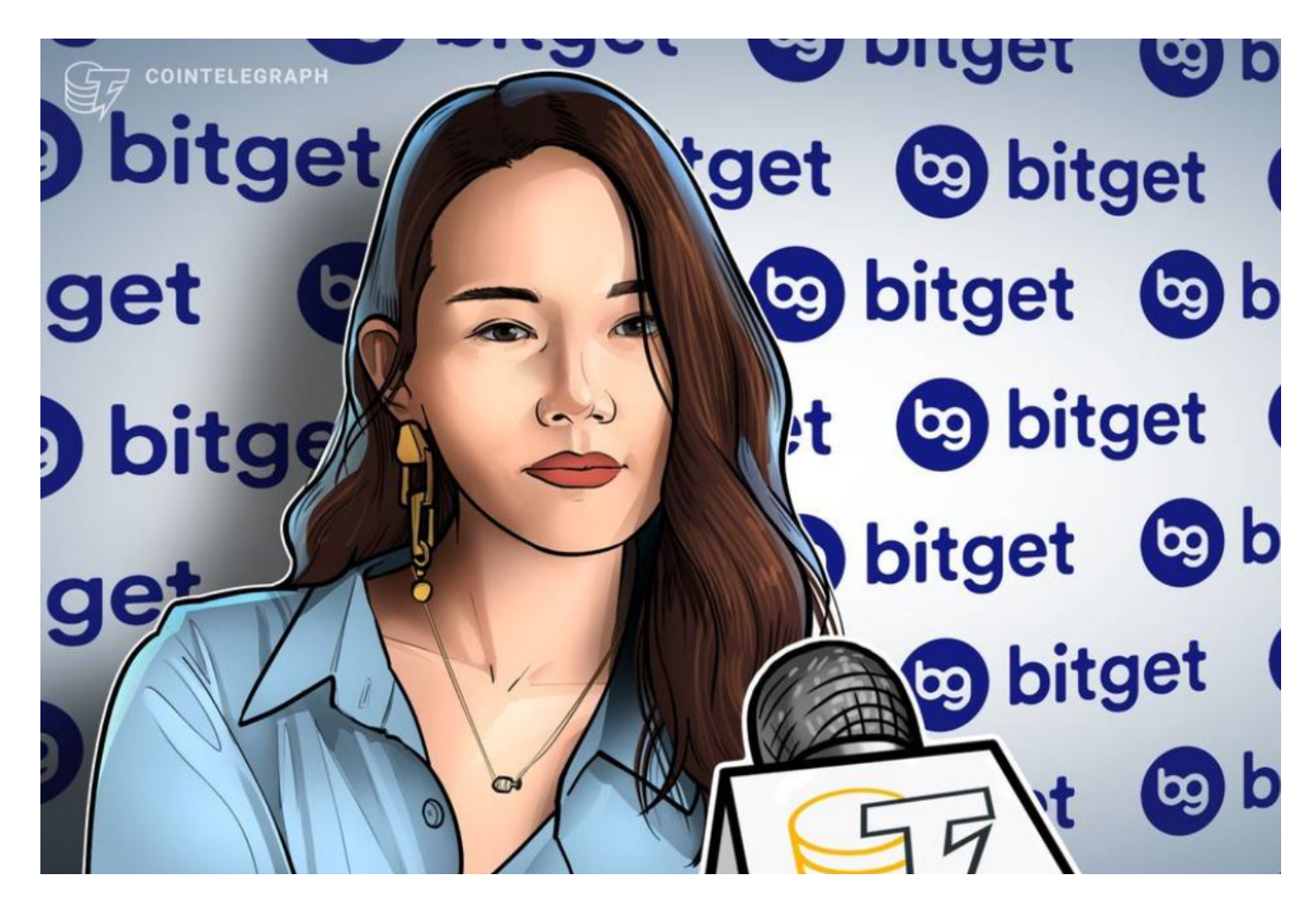

首先,您需要在Bitget官网进行账户注册。打开浏览器,输入www.bitget.com, 点击"注册"按钮进行账户注册。在注册页面填写您的手机号码、邮箱地址等信息 ,设置登录密码并完成手机或邮箱验证码的验证。注册完成后,您就拥有了自己的 Bitget账户。

注册完成后,您可以使用注册时填写的手机号码或邮箱地址以及设置的登录密码 进行账户登录。在Bitget官网首页,点击"登录"按钮,输入您的账号和密码,点 击"登录"即可成功进入您的Bitget账户。

 在登录成功后,您可以进行数字货币或法币资产的充值。在Bitget平台上,您可以 选择充值数字货币或法币。如果您选择充值数字货币,可以在"资产-充值"页面找 到您的数字货币充值地址,将您的数字货币转账到该地址。如果您选择充值法币, 可以在"资产-充值"页面找到您的法币充值渠道,按照提示完成充值操作。

 完成资产充值后,您就可以开始在Bitget平台上进行数字货币交易了。在平台上您 可以选择现货交易、合约交易等多种交易产品进行交易操作。您可以根据自己的需 求和风险承受能力选择适合的交易品种进行交易。

 在Bitget平台上,您可以通过"行情"页面查看各种数字货币的实时行情走势。同 时,平台还提供了多种技术分析工具和指标,帮助用户更好地了解市场行情,制定 交易策略。您可以通过查看K线图、深度图等工具,深入了解各种数字货币的价格 走势和市场情况。

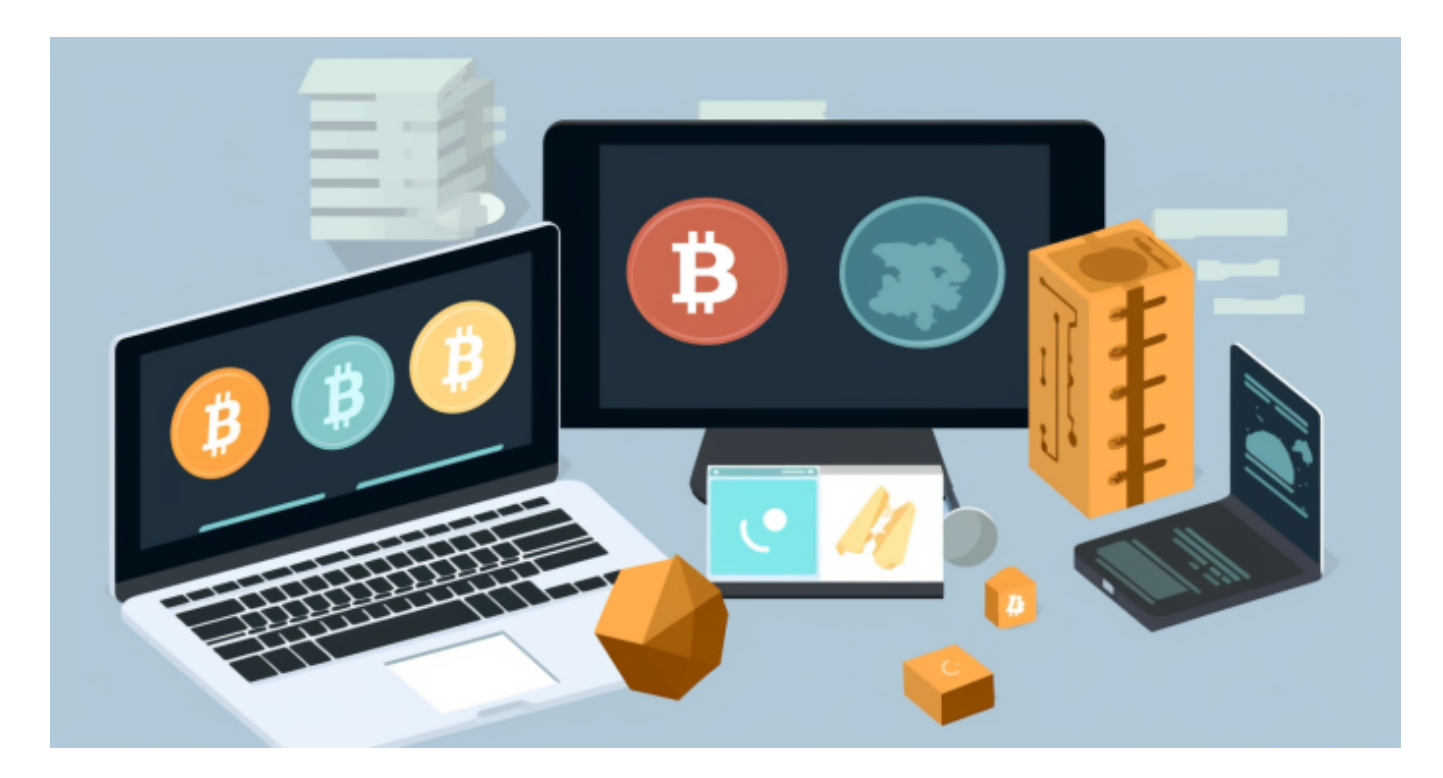

 通过以上步骤,您已经成功登陆了Bitget平台,并可以开始进行数字货币交易。同 时,您也可以通过平台提供的行情工具和分析指标,更好地了解加密行情,制定合 理的交易策略。希望本文能够帮助您更好地了解Bitget平台,并顺利开始您的数字 货币交易之旅。

 希望这篇文章能够帮助您更好地了解Bitget平台,为您打开数字货币交易的大门。 愿您在数字货币交易的世界里获得丰厚的收益,同时也能够谨慎理性地进行交易, 享受数字货币市场的乐趣。